**[黄冰诚](https://zhiliao.h3c.com/User/other/0)** 2006-11-09 发表

#### **VP终端操作控制功能配置**

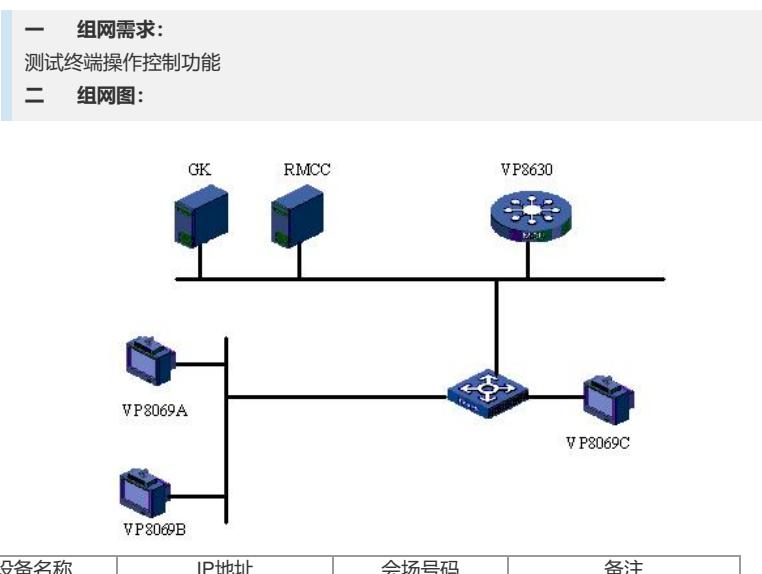

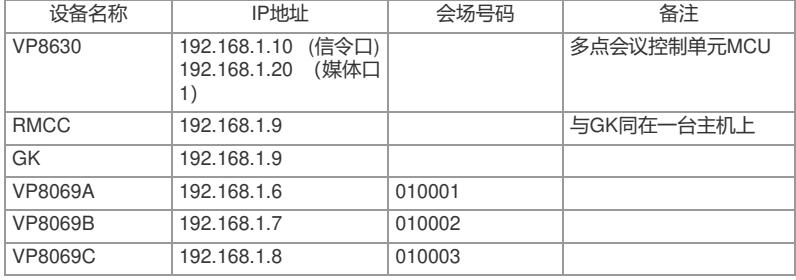

# **三 配置步骤:**

测试前请保证:测试环境搭建正确,GK、GKM、RMCC和MCU状态正常,设备正常 启用;终端都正确注册到GK并在RMCC上定义;具体操作请参照《高清视频产品开局 指导》

## **1 操作界面数字键控制**

1) 遥控器操作:MENU;

2) 进入一个界面, 如果图标处标有数字号码 (非灰色) 则按相应数字键。

**2 快捷键**

1) 遥控器操作:MENU->系统->自定义设置->快捷键设置;

- 2) 选择需要加入到快捷键控制的功能项,保存退出;
- 3) 非菜单界面, 按遥控器F1键, 选择相应操作确定。

#### **3 WEB界面控制**

1) 遥控器操作:MENU->系统->自定义设置->WEB设置;

- 2) 启动WEB登陆功能, 输入相应用户名、密码, 保存;
- 3) 计算机使用IE登陆"http://×.×.×.×"(终端IP);
- 4) 输入正确的用户名、密码;
- 5) 申请控制权,进行控制操作。

### **四 配置关键点:**

WEB界面控制要求计算机安装IE 6.0以上,安装且启动Java 虚拟机;当终端处于菜单 界面时, WEB申请控制权需要终端授权; 计算机可以通过主IP或者辅助IP连接终端进 行控制,一个终端最多支持3个WEB连接,同时仅有一个具有控制权。